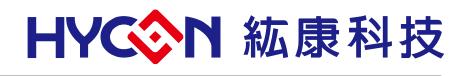

# HY10P/HY13P Hex Loader User Manual

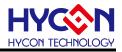

## **Table of Contents**

| 1.   | HEX LOADER OVERVIEW                              |
|------|--------------------------------------------------|
| 1.1. | Introduction4                                    |
| 1.2. | Installation and System Requirement4             |
| 1.3. | Interface                                        |
| 1.4. | Operation steps9                                 |
| 1.5. | PC Connection burn OTP13                         |
| 2.   | HEX LOADER NOTICE                                |
| 2.1. | Configuration Items                              |
| 3.   | ANCILLARY FUNCTIONS                              |
| 3.1. | Program Key Executive blank function selection19 |
| 3.2. | Buzzer function selection                        |
| 3.3. | Checksum function selection20                    |
| 3.4. | Skip frequency trim function selection20         |
| 3.5. | Read Burner Setting function button21            |
| 4.   | REVISION RECORD                                  |

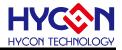

#### Attention :

- 1 V HYCON Technology Corp. reserves the right to change the content of this datasheet without further notice. For most up-to-date information, please constantly visit our website: http://www.hycontek.com .
- 2 V HYCON Technology Corp. is not responsible for problems caused by figures or application circuits narrated herein whose related industrial properties belong to third parties.
- 3 Specifications of any HYCON Technology Corp. products detailed or contained herein stipulate the performance, characteristics, and functions of the specified products in the independent state. We does not guarantee of the performance, characteristics, and functions of the specified products as placed in the customer's products or equipment. Constant and sufficient verification and evaluation is highly advised.
- Please note the operating conditions of input voltage, output voltage and load current and ensure the IC internal power consumption does not exceed that of package tolerance. HYCON Technology Corp. assumes no responsibility for equipment failures that resulted from using products at values that exceed, even momentarily, rated values listed in products specifications of HYCON products specified herein.
- 5 Notwithstanding this product has built-in ESD protection circuit, please do not exert excessive static electricity to protection circuit.
- 6 V Products specified or contained herein cannot be employed in applications which require extremely high levels of reliability, such as device or equipment affecting the human body, health/medical equipments, security systems, or any apparatus installed in aircrafts and other vehicles.
- 7 > Despite the fact that HYCON Technology Corp. endeavors to enhance product quality as well as reliability in every possible way, failure or malfunction of semiconductor products may happen. Hence, users are strongly recommended to comply with safety design including redundancy and fire-precaution equipments to prevent any accidents and fires that may follow.
- 8 Vuse of the information described herein for other purposes and/or reproduction or copying without the permission of HYCON Technology Corp. is strictly prohibited.

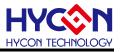

### 1. Hex Loader Overview

### 1.1. Introduction

The programming software, Hex Loader, aims to program the .Hex file that generated by all present version of HY10P & HY13P IDE by means of hardware programmers (Users are required to accurately select IC model number and programmer ID, detailed description is given in Chapter 2).

### 1.2. Installation and System Requirement

### 1.2.1. Installation

Minimum system disposition required by operating HY10P and HY13P Hex Loader:

- PC Hardware Request
   Compatible PC with PENTIUM® CPU
   256 MB Memory (512MB is recommended)
   500 MB Hard Disk Space
- Operation System Requirement: Windows XP, Windows Vista, Windows 7, Windows 8, Windows 10 Support 32/64bit system.
- Applicable Interface
   USB Port, USB HID Port
- Supporting Software Version HY10P and HY13P Hex Loader V1.6 above
- Supporting Products

   -HY10P40(HAO\_2MHz), HY10P40(HAO\_4MHz), HY10P40(HAO\_8MHz)
   -HY13P52(HAO\_2MHz), HY13P52(HAO\_4MHz), HY13P52(HAO\_8MHz)
   -HY13P53x(HAO\_2MHz), HY13P53x(HAO\_4MHz), HY13P53x(HAO\_8MHz)
   -HY13P56x(HAO\_2MHz), HY13P56x(HAO\_4MHz), HY13P56x(HAO\_8MHz)
- Supporting Burner Hardware Model No.
   HY10S00-CM01 No display HY10P burner (can be burned HY10P series IC)
   HY13S00-CM01 No display HY13P burner (can be burned HY13P series IC)
   HY10000-WK08C with display burner (Support full range of IC burning)
- Program version compatibility HY10P or HY13P IDE version of the program compiled by the burned file (.HEX) Via HY10P and HY13P Hex Loader software, download burn.

### Function Item

-Supporting download the Hex files to Flash Memory of burner -Supporting read out function of the Hex files that downloaded to Flash Memory of burner.

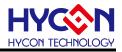

- Execute the Setup.exe executable file to start the installation
- Following the instruction window dialogs step by step to continue setup procedures. As shown in Figure 1-1.

| Setup - HY10P and HY13P HexLo                                                                                                    | pader 📃 🗖 🗖 🗮 🗙                                                                                                    |  |  |
|----------------------------------------------------------------------------------------------------|----------------------------------------------------------------------------------------------------|--|--|
| This will your continue to the second second | Come to the HY10P and<br>L3P HexLoader Setup Wizard<br>Il Install HY10P and HY13P HexLoader version 1.6 on<br>omputer.<br>commended that you close all other applications before<br>ing.<br>ext to continue, or Cancel to exit Setup. |  |  |
|                                                                                                    | Next > Cancel                                                                                                    |  |  |
| Setup - HY10P and HY13P HexLo                                                                                                    | pader                                                                                                    |  |  |
| License Agreement<br>Please read the following important                                                                                                    | information before continuing.                                                                                                    |  |  |
| agreement before continuing with the installation.<br>HY10PHexLoader裡式量級用戶使用條款<br>拡康科技設份有限公司(以下體%「本公司」)係依據HY10PHexLoader裡式<br>量級用戶使用條款(以下體%「本公司」)條(な據HY10PHexLoader裡式<br>量級用戶使用條款(以下體%「本运」)提供「HY10PHexLoader」<br>(以下簡%「軟體」)之下載服務。<br>置、軟體內容<br>「軟體」係指紙康科技所開發之整合開發環境,適用於本公司所開發之篇<br>續實SD AD//Simm Detta Analon to Dintal converter) 8-Bit OTP Type MCULHY10P                                                                                                    |                                                                                                    |  |  |
| http://www.hycontek.com                                                                                                    | <pre><back next=""> Cancel</back></pre>                                                                                                    |  |  |
| Setup - HY10P and HY13P HexLo<br>Information<br>Please read the following important                                                                                                    |                                                                                                    |  |  |
| *. Support model:<br>-HY10P40(HAO_2MHz),HY10<br>-HY13P52(HAO_2MHz),HY13<br>-HY13P53x(HAO_2MHz),HY1<br>8MHz)                                                                                                    | *                                                                                                    |  |  |
|                                                                                                    |                                                                                                    |  |  |

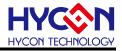

| Select Destination Location<br>Where should HY10P and HY13P HexLoa                                                                                                    | der he installed?                                 |
|----------------------------------------------------------------------------------------------------|---------------------------------------------------|
| where should ht tup and HY13P HexLoa                                                                                                    |                                                   |
| Setup will install HY 10P and HY 1                                                                                                    | .3P HexLoader into the following folder.          |
|                                                                                                    |                                                   |
| To continue, click Next. If you would like<br>C:\HYCON\HY10P and HY13P HexLoade                                                                                                    |                                                   |
| c. miconymitor and mitor hexcoade                                                                                                    | Browse                                            |
|                                                                                                    |                                                   |
|                                                                                                    |                                                   |
|                                                                                                    |                                                   |
| At least 11.1 MB of free disk space is req                                                                                                    | uired.                                            |
| http://www.hycontek.com                                                                                                    |                                                   |
|                                                                                                    | < Back Next > Cancel                              |
|                                                                                                    |                                                   |
|                                                                                                    |                                                   |
| Setup - HY10P and HY13P HexLoade                                                                                                    | r 🕒 🗖 📥 👗                                         |
| Select Components                                                                                                    |                                                   |
| Which components should be installed?                                                                                                    |                                                   |
| Select the components you want to insta                                                                                                    | all; dear the components you do not want to       |
| install. Click Next when you are ready to                                                                                                    | continue.                                         |
| Full installation                                                                                                    | ▼<br>10.3 MB                                      |
| Documents                                                                                                    | 4.8 MB                                            |
| V Demo Code                                                                                                    |                                                   |
|                                                                                                    |                                                   |
|                                                                                                    |                                                   |
|                                                                                                    | m - ( ++                                          |
| Current selection requires at least 15.8 M<br>http://www.hycontek.com                                                                                                    | MB of disk space.                                 |
|                                                                                                    |                                                   |
|                                                                                                    | < Back Next > Cancel                              |
| Setup - HY10P and HY13P HexLoade                                                                                                    |                                                   |
| Setup - HY10P and HY13P HexLoade<br>Select Additional Tasks<br>Which additional tasks should be perform                                                                                                    |                                                   |
| Select Additional Tasks<br>Which additional tasks should be perform                                                                                                    | r lef?                                            |
| Select Additional Tasks<br>Which additional tasks should be perform                                                                                                    |                                                   |
| Select Additional Tasks<br>Which additional tasks should be perform<br>Select the additional tasks you would like<br>HY 13P HexLoader, then click Next.<br>Additional icons:                                                                                                    | r lef?                                            |
| Select Additional Tasks<br>Which additional tasks should be perform<br>Select the additional tasks you would like<br>HY13P HexLoader, then click Next.                                                                                                    | r lef?                                            |
| Select Additional Tasks<br>Which additional tasks should be perform<br>Select the additional tasks you would like<br>HY13P HexLoader, then click Next.<br>Additional icons:<br>Create a desktop icon                                                                                                    | r lef?                                            |
| Select Additional Tasks<br>Which additional tasks should be perform<br>Select the additional tasks you would like<br>HY13P HexLoader, then click Next.<br>Additional icons:<br>Create a desktop icon                                                                                                    | r lef?                                            |
| Select Additional Tasks<br>Which additional tasks should be perform<br>Select the additional tasks you would like<br>HY13P HexLoader, then click Next.<br>Additional icons:<br>Create a desktop icon                                                                                                    | r lef?                                            |
| Select Additional Tasks<br>Which additional tasks should be perform<br>Select the additional tasks you would like<br>HY13P HexLoader, then click Next.<br>Additional icons:<br>Create a desktop icon                                                                                                    | r lef?                                            |
| Select Additional Tasks<br>Which additional tasks should be perform<br>Select the additional tasks you would like<br>HY13P HexLoader, then click Next.<br>Additional icons:<br>Create a desktop icon                                                                                                    | r lef?                                            |
| Select Additional Tasks<br>Which additional tasks should be perform<br>Select the additional tasks you would like<br>HY13P HexLoader, then dick Next.<br>Additional icons:<br>If Create a desktop icon<br>If Create a Quick Launch icon                                                                                                    | r lef?                                            |
| Select Additional Tasks<br>Which additional tasks should be perform<br>Select the additional tasks you would like<br>HY13P HexLoader, then dick Next.<br>Additional icons:<br>If Create a desktop icon<br>If Create a Quick Launch icon                                                                                                    | r Ind?                                            |
| Select Additional Tasks<br>Which additional tasks should be perform<br>Select the additional tasks you would like<br>HY13P HexLoader, then dick Next.<br>Additional icons:<br>If Create a desktop icon<br>If Create a Quick Launch icon                                                                                                    | r Ind?                                            |
| Select Additional Tasks<br>Which additional tasks should be perform<br>Select the additional tasks you would like<br>HY13P HexLoader, then click Next.<br>Additional icons:<br>Create a desktop icon<br>Create a Quick Launch icon<br>http://www.hycontek.com                                                                                                    | r red?                                            |
| Select Additional Tasks<br>Which additional tasks should be perform<br>Select the additional tasks should be perform<br>HT13P HexLoader, then click Next.<br>Additional icons:<br>Create a desktop icon<br>Create a Quick Launch icon<br>http://www.hycontek.com<br>Setup - HY10P and HY13P HexLoade                                                                                                    | r red?                                            |
| Select Additional Tasks<br>Which additional tasks should be perform<br>Select the additional tasks should be perform<br>Select the additional tasks you would like<br>H113P HexLoader, then click Next.<br>Additional icons:<br>Create a desktop icon<br>Create a Quick Launch icon<br>Create a Quick Launch icon<br>http://www.hycontek.com<br>Setup - HY10P and HY13P HexLoade<br>Ready to Install<br>Setup is now ready to begin installing HY                                                                                                    | r r r r r r r r r r r r r r r r r r r             |
| Select Additional Tasks<br>Which additional tasks should be perform<br>Select the additional tasks you would like<br>HY13P HaxLoader, then dick Next.<br>Additional icons:<br>Create a desktop icon<br>Create a desktop icon<br>Create a Quick Launch icon<br>Setup - HY10P and HY13P HexLoade<br>Ready to Install<br>Setup is now ready to begin installing HY<br>computer.                                                                                                    | r ed? Setup to perform while installing HY10P and |
| Select Additional Tasks<br>Which additional tasks should be perform<br>Select the additional tasks you would like<br>HY13P HexLoader, then click Next.<br>Additional icons:<br>Create a desktop icon<br>Create a Quick Launch icon<br>Create a Quick Launch icon<br>http://www.hycontek.com<br>Setup - HY10P and HY13P HexLoade<br>Ready to Install<br>Setup is now ready to begin installing HY<br>computer.<br>Click Install to continue with the installate<br>change any settings.                                                                                                    | r ed? Setup to perform while installing HY10P and |
| Select Additional Tasks<br>Which additional tasks should be perform<br>Select the additional tasks you would like<br>HY13P HexLoader, then click Next.<br>Additional icons:<br>Create a desktop icon<br>Create a Quick Launch icon<br>Create a Quick Launch icon<br>http://www.hycontek.com<br>Setup - HY10P and HY13P HexLoade<br>Ready to Install<br>Setup is now ready to begin installing HY<br>computer.<br>Click Install to continue with the installab                                                                                                    | r ed? Setup to perform while installing HY10P and |
| Select Additional Tasks<br>Which additional tasks should be perform<br>Select the additional tasks you would like<br>HY13P Hextoader, then click Next.<br>Additional icons:<br>Create a desktop icon<br>Create a Quick Launch icon<br>Create a Quick Launch icon<br>http://www.hycontek.com<br>http://www.hycontek.com<br>Setup - HY10P and HY13P Hextoade<br>Ready to Install<br>Setup is now ready to begin installing HY<br>computer.<br>Click Install to continue with the installate<br>change any settings.<br>Destination location:<br>C:hYTCON\HY13P Hexto                                                                                                    | r ed? Setup to perform while installing HY10P and |
| Select Additional Tasks<br>Which additional tasks should be perform<br>Select the additional tasks you would like<br>HY13P Hextoader, then dick Next.<br>Additional icons:<br>Create a desktop icon<br>Create a Quick Launch icon<br>Create a Quick Launch icon<br>http://www.hycontek.com<br>http://www.hycontek.com<br>Setup - HY10P and HY13P Hextoade<br>Ready to Install<br>Setup is now ready to begin installing HY<br>computer.<br>Click Install to continue with the installate<br>change any settings.<br>Destination location:<br>C:hYTCON\HY13P Hextoade<br>Setup type:<br>Full installation                                                                                                    | r ed? Setup to perform while installing HY10P and |
| Select Additional Tasks<br>Which additional tasks should be perform<br>Select the additional tasks you would like<br>HY13P HexLoader, then click Next.<br>Additional icons:<br>Create a desktop icon<br>Create a desktop icon<br>Create a Quick Launch icon<br>http://www.hycontek.com<br>http://www.hycontek.com<br>Setup - HY10P and HY13P HexLoade<br>Ready to Install<br>Setup is now ready to begin installing HY<br>computer.<br>Click Install to continue with the installati<br>change any settings.<br>Destination location:<br>CLIMCONUMTION and HY13P HexLo<br>Setup type:<br>Full installation<br>Selected components:<br>Main procedure<br>Documents                                                                                                    | r ed? Setup to perform while installing HY10P and |
| Select Additional Tasks<br>Which additional tasks should be perform<br>Select the additional tasks you would like<br>HY13P HexLoader, then click Next.<br>Additional icons:<br>Create a desktop icon<br>Create a Quick Launch icon<br>Create a Quick Launch icon<br>http://www.hycontek.com<br>http://www.hycontek.com<br>Setup - HY10P and HY13P HexLoade<br>Ready to Install<br>Setup is non ready to begin installing HY<br>computer.<br>Click Install to continue with the installate<br>change any settings.<br>Destination location:<br>CLIVCONIFY10P and HY13P HexLoade<br>Setup type:<br>Full installation<br>Secure Components:<br>Main procedure<br>Documents<br>Demo Code                                                                                                    | r ed? Setup to perform while installing HY10P and |
| Select Additional Tasks<br>Which additional tasks should be perform<br>Select the additional tasks you would like<br>HY13P HexLoader, then click Next.<br>Additional icons:<br>Create a desktop icon<br>Create a desktop icon<br>Create a Quick Launch icon<br>http://www.hycontek.com<br>http://www.hycontek.com<br>Setup - HY10P and HY13P HexLoade<br>Ready to Install<br>Setup is now ready to begin installing HY<br>computer.<br>Click Install to continue with the installati<br>change any settings.<br>Destination location:<br>CLIMCONUMTION and HY13P HexLo<br>Setup type:<br>Full installation<br>Selected components:<br>Main procedure<br>Documents                                                                                                    | r ed? Setup to perform while installing HY10P and |
| Select Additional Tasks<br>Which additional tasks should be perform<br>Select the additional tasks you would like<br>HY13P HexLoader, then click Next.<br>Additional icons:<br>Create a desktop icon<br>Create a Quick Launch icon<br>Create a Quick Launch icon<br>http://www.hycontek.com<br>http://www.hycontek.com<br>Setup - HY10P and HY13P HexLoade<br>Ready to Install<br>Setup is now ready to begin installing HY<br>computer.<br>Click Install to continue with the installat<br>change any settings.<br>Destination location:<br>C:\FYCON\FY10P and HY13P HexLo<br>Setup type:<br>Full installation<br>Selected components:<br>Main procedure<br>Documents<br>Main procedure<br>Documents<br>Main procedure<br>Documents<br>Main procedure<br>Additional tasks:<br>Additional tasks:<br>Addi | r ed? Setup to perform while installing HY10P and |
| Select Additional Tasks<br>Which additional tasks should be perform<br>Select the additional tasks you would like<br>HY13P HexLoader, then click Next.<br>Additional icons:<br>Create a desktop icon<br>Create a Quick Launch icon<br>Create a Quick Launch icon<br>Mathematical Construction<br>http://www.hycontek.com<br>Setup - HY10P and HY13P HexLoade<br>Ready to Install<br>Setup is now ready to begin installing HY<br>computer.<br>Click Install to continue with the installati<br>change any settings.<br>Destination location:<br>Ci_HY1CON[F1:0P and HY13P HexLoade<br>Setup is now ready to begin installing HY<br>computer.<br>Click Install to continue with the installati<br>change any settings.<br>Destination location:<br>Ci_HY1CON[F1:0P and HY13P HexLoade<br>Setup is now ready to begin installing HY<br>computer.<br>Ci_HY1CON[F1:0P and HY13P HexLoade<br>Setup is now ready to begin installing HY<br>computer.<br>Destination location:<br>Ci_HY1CON[F1:0P and HY13P HexLoade<br>Setup is now ready to begin installing HY<br>computer.<br>Destination location:<br>Ci_HY1CON[F1:0P and HY13P HexLoade<br>Setup is now ready to begin installing HY13P HexLoade<br>Setup is now ready to begin installing HY13P HexLoade<br>Setup is now ready to begin                                                                                                | r ed? Setup to perform while installing HY10P and |

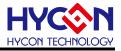

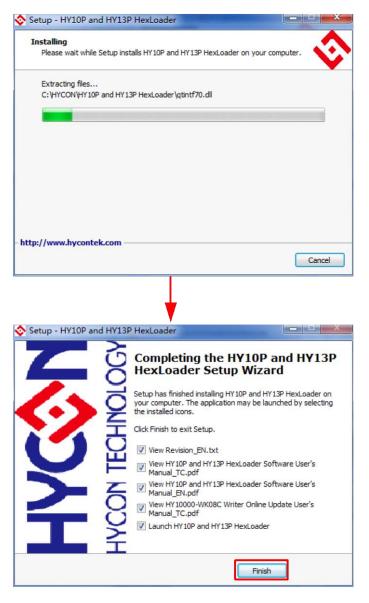

Figure 1-1

Note: For some Windows OS, it may require to have administrator identity to install the Hex Loader to the computer.

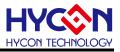

### 1.2.2. Uninstall

Please remove the file of "HY10P and HY13P Hex Loader" in "Add/Remove Program" under Control Panel.

### 1.3. Interface

When the software is opened, the window in below will pop up, as Figure 1-2 shown.

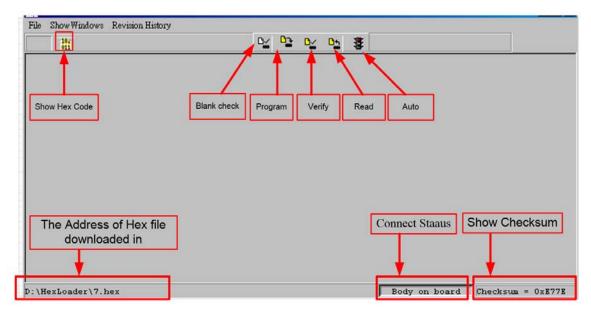

Figure1-2

• Click File and the window will show as Figure 1-3.

| File Show Windows Revision History |                                    |
|------------------------------------|------------------------------------|
| DownLoad To Flash Memory           | D/ D- D/ D- 🐉                      |
| Read From Flash Memory             |                                    |
| Exit(Q) Ctrl+Q                     | Download to Flash memory of burner |
|                                    | Read Flash memory from burner      |
|                                    | Exit(Q)                            |
|                                    |                                    |
|                                    |                                    |
|                                    |                                    |
| D:\HexLoader\7.hex                 | Body on board Checksum = 0xE77E    |

Figure 1-3

Down Load To Flash Memory  $\rightarrow$  Download to Flash memory of burner Read From Flash Memory  $\rightarrow$  Read Flash memory from burner

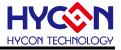

• When Show Windows button is clicked, the window will show as Figure 1-4.

| File ShowWindows Revision History                                  |             |                                                        |
|--------------------------------------------------------------------|-------------|--------------------------------------------------------|
|                                                                    |             | 8                                                      |
| Message                                                            |             |                                                        |
| OTP Chip is 1040B<br>Read Checksum = 0x6558                        |             |                                                        |
| <                                                                  |             |                                                        |
| KM Edit                                                            |             |                                                        |
| CM01                                                               |             |                                                        |
| HAO Calibration                                                    | System Para | ACM voltage                                            |
| Enable H/W Calibration Enable S/W Calibration<br>Permissible Error | Chip        | <ul> <li>○ ACM = 1.2V</li> <li>○ ACM = 1.0V</li> </ul> |
| Input HAO Hz ± %                                                   |             |                                                        |
| (RANGE 3500000 ~ 3900000 Hz)                                       | IDE Vers    | sion Stack over reset                                  |
| LPO Calibration                                                    |             | Program Protect                                        |
| Enable \$/W Calibration                                            | CheckSu     | -Writer Version                                        |
| Input LPO Skip frequency trim                                      | Checkou     | Read                                                   |
| (RANGE 10000 ~ 15000 Hz)                                           |             |                                                        |

Figure1-4

### Message $\rightarrow$ message field

Edit  $\rightarrow$  A display window that is defined confirmation item, serve as display function only. No need to tick on this window

#### 1.4. Operation steps

Step 01: Choose "Down Load To Flash Memory" from File, as shown in Figure 1-5.

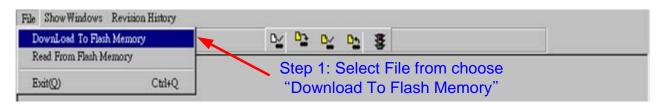

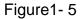

Step 02: Select the version of the burner, all burners are selected CM01.

Step 03: Select IC model.

**Step 04:** Select IC Burn limit times; to enable this function, tick "Enable Program Times" and input the limit number (Input range is 1 to 9999999). Do not tick if this function is unnecessary.

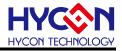

#### Step 05 : Click OK when setups are finished

|    | N Pleas | e confirm that the burner version and chip.                                     |
|----|---------|---------------------------------------------------------------------------------|
| S  | en2.    | Please confirm that the burner version and chip.                                |
|    |         | Chip type 10P40_4M(2K) -                                                        |
| S  | ep4:    | Burning limit need to manually enter<br>Enable Program Times<br>Input Program T |
| St | ep5:    | ok                                                                              |
|    |         |                                                                                 |

Figure 1-6

Step 06 : Select Hex files and download to Flash Memory of burner, as Figure 1-7 indicated

| Open                                                                                                    |                                                                                                    |                   |   |         | <u>?</u> ×  |
|----------------------------------------------------------------------------------------------------|----------------------------------------------------------------------------------------------------|-------------------|---|---------|-------------|
| 查詢①                                                                                                    | 🔁 HexLoader                                                                                        |                   | • | + 🗈 💣 🎟 | •           |
| 表最近的文件<br>()<br>点面<br>()<br>我的文件<br>()<br>我的文件<br>()<br>和<br>一<br>一<br>一<br>一<br>一<br>一<br>一<br>一<br>一<br>一<br>一<br>一<br>一 | HexLoader_v2<br>7.hex<br>8.hex<br>23.hex<br>24.hex<br>31_E.hex<br>32_E.hex<br>39_E.hex<br>40_E.hex | 2.8               |   |         |             |
|                                                                                                    | 檔名(N):<br>檔案類型(T):                                                                                 | 40_E.hex<br>*.Hex |   | •       | 開啓(0)<br>取消 |

Figure 1-7

Step 07 : Select whether to input Password, as Figure 1-8

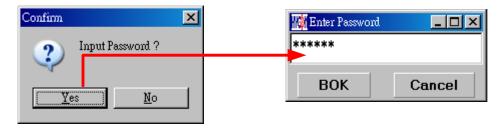

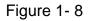

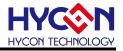

Step 08 : When the selection is complete, display the information, as Figure 1-9

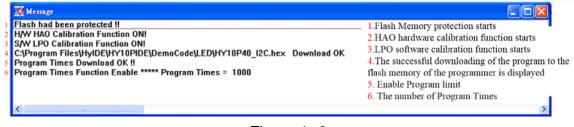

Figure 1-9

**Step 9** : Select Edit to display the information after Hex file was loaded. This window is for information display purpose, no need to change the setups.

| dit                                                             |                  |                           |
|-----------------------------------------------------------------|------------------|---------------------------|
| CM01                                                            |                  |                           |
| HAO Calibration                                                 | System Parameter | -ACM Voltage              |
| Enable H/W Calibration Enable S/W Calibration Permissible Error | Chip             | ○ ACM = 1.2V ○ ACM = 1.0V |
| Input HAO 3700000 Hz ± 2 %                                      | HY2MP40          | (* 11011 – 1.0V           |
| (RANGE 1850000 ~ 2150000 Hz)                                    | IDE Version      | □ Stack over reset        |
| LPO Calibration                                                 | 3.40             | Program Protect           |
| Enable S/W Calibration                                          |                  | Writer Version            |
| Input LPO 13000 Skip frequency trim                             | CheckSum         |                           |
| (RANGE 10000 ~ 15000 Hz)                                        | 6558             | Read                      |
|                                                                 |                  |                           |

Figure 1-10

 When used USB interface, program code would be loaded to Flash Memory of burner once the main program was compiled for mass production programming purpose.
 Users can choose whether to input password before loading the code to Flash Memory of burner, as shown in Figure1- 8. This function enables users to see the code that has been loaded from PC to Flash Memory of burner. Please note that Password can only have 6 digits (ASCII Code). In order to protect the code developed by user, the burner is defaulted to have a set of Password. If the Password was canceled during operation processes, then it is prohibited to read out the code from the burner in the future. Notice: Once the Password was set, it is the same password of burner operation. This password would be required every time the CODE was to be read out. Please memorize the password carefully so that to prevent that the password cannot be read out. The programmer would ask to re-input the password every time a new code is loaded.
 If assembly options have enabled programming time selection, the message field will display the programming limit time.

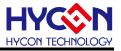

(4) After compile finished, the Hex file name and Checksum would be shown below as shown in Figure 1- 11.

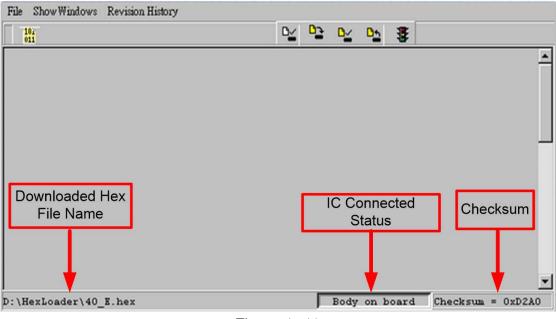

Figure 1-11

### 1.4.1. Read out the Code in Flash Memory of Burner

Users can utilize this function to confirm whether the Code in Flash Memory of burner conformed to the Download Code. However, the input Password must be the same with that of the Download code to enable the display.

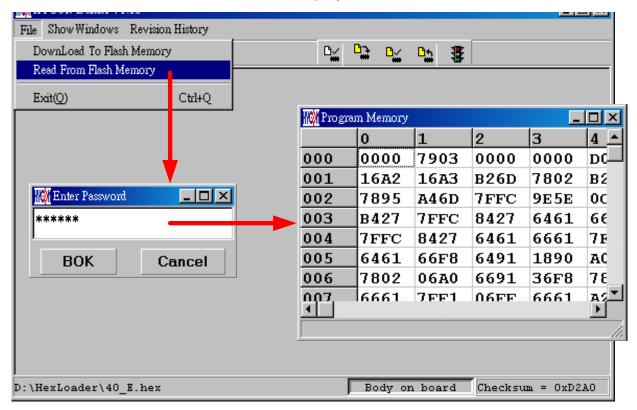

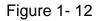

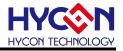

### 1.5. PC Connection burn OTP

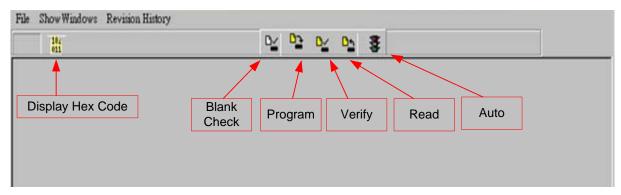

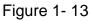

Blank Check, Programming, Verify and Read Commands can be implemented when the programmed file was successfully loaded into burner or IDE Flash Memory; IC is connected as Figure 1-14 shown, not as Figure 1-15 shown.

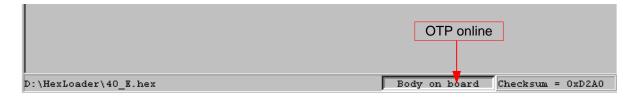

Figure 1-14

|                       | OTP Offline                         |
|-----------------------|-------------------------------------|
|                       |                                     |
| D:\HexLoader\40_E.hex | Body not on board Checksum = 0xD2A0 |

Figure 1-15

# 1.5.1. Blank Check 🎽

The internal code of Blank ICs that have yet been programmed is 0xFFFF. The purpose of checking the IC is to make sure the OTP address content is 0xFFFF.

To check whether the IC is blank means the OTP that will be programmed address content is 0xFFFF.

If the IC selection is correct and the content is empty, a message will appear as Figure 1-16.

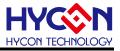

| Tion Message  |   |
|---------------|---|
| Chip Blank OK |   |
| SBM Blank OK  |   |
|               |   |
|               |   |
|               |   |
| •             | Þ |

Figure 1-16

If the IC selection is incorrect or the content is not empty, a message will show up as Figure 1-17 described.

| III Message     |   |
|-----------------|---|
| Chip Blank Fail |   |
|                 |   |
|                 |   |
|                 |   |
| •               | F |

Figure 1-17

# 1.5.2. Program 🎦

The purpose of programming is to write Compiler accomplished program into IC OTP. When programming is completed and the IC is assembled as finished goods, burner can operate the program as users commanded.

Program the downloaded or assembly finished Hex file (displayed at the bottom of the column) in the selected IC and verify the correctness of the programming content. If the selected IC is correct and the programming succeeds, message will appear at the information column, if "Enable Program Times" is ticked up, the enable program times will minus 1 and the program times left will be revealed in the message column as Figure 1-18 illustrated.

| Message                                                                         |                                                                        |
|---------------------------------------------------------------------------------|------------------------------------------------------------------------|
| HAO Calibration OK<br>HAO Clock = 2003 KHz<br>Program Chip OK<br>Program SBM OK |                                                                        |
| Verify Chip OK<br>Verify SBM OK<br>Program Times Left 999 <del>-</del>          | Show Program Times Left<br>(If Program Times Function had been Enable) |
|                                                                                 | Þ                                                                      |
| F                                                                               | ïgure 1- 18                                                            |

# 1.5.3. Verify 🎽

The purpose to verify programming IC is to compare whether the code written into the IC OTP conforms to the program downloaded to burner Flash Memory.

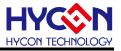

Verify programming IC content consistency with the downloaded or assembled finished Hex file (displayed at the bottom of the column). If the IC is protected by programmed, this verification is ineffective or the comparison failed.

If IC selection and program verification is success, a message will appear as Figure 1-19

| Message        |   |
|----------------|---|
| Verify Chip OK |   |
| Verify SBM OK  |   |
| ,              |   |
|                |   |
|                |   |
|                |   |
|                | • |

Figure 1-19

If IC selection is incorrect or the program verification miscarries, a message will pop up as Figure 1-20.

| Message          |          |
|------------------|----------|
| Verify Chip Fail |          |
| Error at 0x0000H |          |
|                  |          |
|                  |          |
|                  |          |
|                  |          |
|                  | <u> </u> |

Figure 1-20

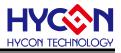

# 1.5.4. Read 🏪

The purpose to read the IC is to verify the consistency of OTP Checksum and programmed Hex file. To read IC content, the procedures are illustrated as Figure 1-21. The content will reveal at "Display Code" window.

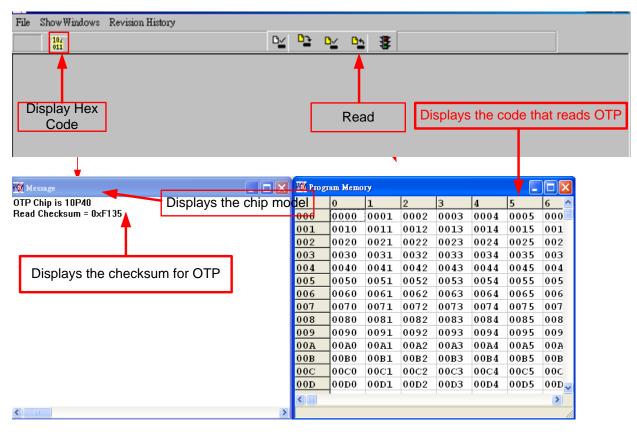

Figure 1-21

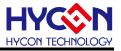

### 1.5.5. Read BIE

Support Part No:HY10P40 \ HY13P52 \ HY13P53 \ HY13P53B \ HY13P56 \ HY13P56B.

For the chips that support BIE, while reading chip here are see BIE information in last 64 word of Program Memory •

| 06C         0000         0000         0000         0000         0000         0000         0000         0000         0000         0000         0000         0000         0000         0000         0000         0000         0000         0000         0000         0000         0000         0000         0000         0000         0000         0000         0000         0000         0000         0000         0000         0000         0000         0000         0000         0000         0000         0000         0000         0000         0000         0000         0000         0000         0000         0000         0000         0000         0000         0000         0000         0000         0000         0000         0000         0000         0000         0000         0000         0000         0000         0000         0000         0000         0000         0000         0000         0000         0000         0000         0000         0000         0000         0000         0000         0000         0000         0000         0000         0000         0000         0000         0000         0000         0000         0000         0000         0000         0000         0000         0000 | 🕅 Program Memory |           |      |      |      |      | ×        |
|----------------------------------------------------------------------------------------------------|------------------|-----------|------|------|------|------|----------|
| 06C         0000         0000         0000         0000         0000         0000         0000         0000         0000         0000         0000         0000         0000         0000         0000         0000         0000         0000         0000         0000         0000         0000         0000         0000         0000         0000         0000         0000         0000         0000         0000         0000         0000         0000         0000         0000         0000         0000         0000         0000         0000         0000         0000         0000         0000         0000         0000         0000         0000         0000         0000         0000         0000         0000         0000         0000         0000         0000         0000         0000         0000         0000         0000         0000         0000         0000         0000         0000         0000         0000         0000         0000         0000         0000         0000         0000         0000         0000         0000         0000         0000         0000         0000         0000         0000         0000         0000         0000         0000         0000         0000 | 7 8              | 9 A       | в    | С    | D    | E    | <b>^</b> |
| 06D         0000         0000         0000         0000         0000         0000         0000         0000         0000         0000         0000         0000         0000         0000         0000         0000         0000         0000         0000         0000         0000         0000         0000         0000         0000         0000         0000         0000         0000         0000         0000         0000         0000         0000         0000         0000         0000         0000         0000         0000         0000         0000         0000         0000         0000         0000         0000         0000         0000         0000         0000         0000         0000         0000         0000         0000         0000         0000         0000         0000         0000         0000         0000         0000         0000         0000         0000         0000         0000         0000         0000         0000         0000         0000         0000         0000         0000         0000         0000         0000         0000         0000         0000         0000         0000         0000         0000         0000         0000         0000         0000 | 0000 0000        | 0000 0000 | 0000 | 0000 | 0000 | 0000 |          |
| 06E         0000         0000         0000         0000         0000         0000         0000         0000         0000         0000         0000         0000         0000         0000         0000         0000         0000         0000         0000         0000         0000         0000         0000         0000         0000         0000         0000         0000         0000         0000         0000         0000         0000         0000         0000         0000         0000         0000         0000         0000         0000         0000         0000         0000         0000         0000         0000         0000         0000         0000         0000         0000         0000         0000         0000         0000         0000         0000         0000         0000         0000         0000         0000         0000         0000         0000         0000         0000         0000         0000         0000         0000         0000         0000         0000         0000         0000         0000         0000         0000         0000         0000         0000         0000         0000         0000         0000         0000         0000         0000         0000 | 0000 0000        | 0000 0000 | 0000 | 0000 | 0000 | 0000 |          |
| 06F         0000         0000         0000         0000         0000         0000         0000         0000         0000         0000         0000         0000         0000         0000         0000         0000         0000         0000         0000         0000         0000         0000         0000         0000         0000         0000         0000         0000         0000         0000         0000         0000         0000         0000         0000         0000         0000         0000         0000         0000         0000         0000         0000         0000         0000         0000         0000         0000         0000         0000         0000         0000         0000         0000         0000         0000         0000         0000         0000         0000         0000         0000         0000         0000         0000         0000         0000         0000         0000         0000         0000         0000         0000         0000         0000         0000         0000         0000         0000         0000         0000         0000         0000         0000         0000         0000         0000         0000         0000         0000         0000 | 0000 0000        | 0000 0000 | 0000 | 0000 | 0000 | 0000 |          |
| 070         0000         0000         0000         0000         0000         0000         0000         0000         0000         0000         0000         0000         0000         0000         0000         0000         0000         0000         0000         0000         0000         0000         0000         0000         0000         0000         0000         0000         0000         0000         0000         0000         0000         0000         0000         0000         0000         0000         0000         0000         0000         0000         0000         0000         0000         0000         0000         0000         0000         0000         0000         0000         0000         0000         0000         0000         0000         0000         0000         0000         0000         0000         0000         0000         0000         0000         0000         0000         0000         0000         0000         0000         0000         0000         0000         0000         0000         0000         0000         0000         0000         0000         0000         0000         0000         0000         0000         0000         0000         0000         0000 | 0000 0000        | 0000 0000 | 0000 | 0000 | 0000 | 0000 |          |
| 071         0000         0000         0000         0000         0000         0000         0000         0000         0000         0000         0000         0000         0000         0000         0000         0000         0000         0000         0000         0000         0000         0000         0000         0000         0000         0000         0000         0000         0000         0000         0000         0000         0000         0000         0000         0000         0000         0000         0000         0000         0000         0000         0000         0000         0000         0000         0000         0000         0000         0000         0000         0000         0000         0000         0000         0000         0000         0000         0000         0000         0000         0000         0000         0000         0000         0000         0000         0000         0000         0000         0000         0000         0000         0000         0000         0000         0000         0000         0000         0000         0000         0000         0000         0000         0000         0000         0000         0000         0000         0000         0000 | 0000 0000        | 0000 0000 | 0000 | 0000 | 0000 | 0000 |          |
| 072         0000         0000         0000         0000         0000         0000         0000         0000         0000         0000         0000         0000         0000         0000         0000         0000         0000         0000         0000         0000         0000         0000         0000         0000         0000         0000         0000         0000         0000         0000         0000         0000         0000         0000         0000         0000         0000         0000         0000         0000         0000         0000         0000         0000         0000         0000         0000         0000         0000         0000         0000         0000         0000         0000         0000         0000         0000         0000         0000         0000         0000         0000         0000         0000         0000         0000         0000         0000         0000         0000         0000         0000         0000         0000         0000         0000         0000         0000         0000         0000         0000         0000         0000         0000         0000         0000         0000         0000         0000         0000         0000 | 0000 0000        | 0000 0000 | 0000 | 0000 | 0000 | 0000 |          |
| 073         0000         0000         0000         0000         0000         0000         0000         0000         0000         0000         0000         0000         0000         0000         0000         0000         0000         0000         0000         0000         0000         0000         0000         0000         0000         0000         0000         0000         0000         0000         0000         0000         0000         0000         0000         0000         0000         0000         0000         0000         0000         0000         0000         0000         0000         0000         0000         0000         0000         0000         0000         0000         0000         0000         0000         0000         0000         0000         0000         0000         0000         0000         0000         0000         0000         0000         0000         0000         0000         0000         0000         0000         0000         0000         0000         0000         0000         0000         0000         0000         0000         0000         0000         0000         0000         0000         0000         0000         0000         0000         0000 | 0000 0000        | 0000 0000 | 0000 | 0000 | 0000 | 0000 |          |
| 074         0000         0000         0000         0000         0000         0000         0000         0000         0000         0000         0000         0000         0000         0000         0000         0000         0000         0000         0000         0000         0000         0000         0000         0000         0000         0000         0000         0000         0000         0000         0000         0000         0000         0000         0000         0000         0000         0000         0000         0000         0000         0000         0000         0000         0000         0000         0000         0000         0000         0000         0000         0000         0000         0000         0000         0000         0000         0000         0000         0000         0000         0000         0000         0000         0000         0000         0000         0000         0000         0000         0000         0000         0000         0000         0000         0000         0000         0000         0000         0000         0000         0000         0000         0000         0000         0000         0000         0000         0000         0000         0000 | 0000 0000        | 0000 0000 | 0000 | 0000 | 0000 | 0000 |          |
| 075         0000         0000         0000         0000         0000         0000         0000         0000         0000         0000         0000         0000         0000         0000         0000         0000         0000         0000         0000         0000         0000         0000         0000         0000         0000         0000         0000         0000         0000         0000         0000         0000         0000         0000         0000         0000         0000         0000         0000         0000         0000         0000         0000         0000         0000         0000         0000         0000         0000         0000         0000         0000         0000         0000         0000         0000         0000         0000         0000         0000         0000         0000         0000         0000         0000         0000         0000         0000         0000         0000         0000         0000         0000         0000         0000         0000         0000         0000         0000         0000         0000         0000         0000         0000         0000         0000         0000         0000         0000         0000         0000 | 0000 0000        | 0000 0000 | 0000 | 0000 | 0000 | 0000 |          |
| 076         0000         0000         0000         0000         0000         0000         0000         0000         0000         0000         0000         0000         0000         0000         0000         0000         0000         0000         0000         0000         0000         0000         0000         0000         0000         0000         0000         0000         0000         0000         0000         0000         0000         0000         0000         0000         0000         0000         0000         0000         0000         0000         0000         0000         0000         0000         0000         0000         0000         0000         0000         0000         0000         0000         0000         0000         0000         0000         0000         0000         0000         0000         0000         0000         0000         0000         0000         0000         0000         0000         0000         0000         0000         0000         0000         0000         0000         0000         0000         0000         0000         0000         0000         0000         0000         0000         0000         0000         0000         0000         0000 | 0000 0000        | 0000 0000 | 0000 | 0000 | 0000 | 0000 |          |
| 077         0000         0000         0000         0000         0000         0000         0000         0000         0000         0000         0000         0000         0000         0000         0000         0000         0000         0000         0000         0000         0000         0000         0000         0000         0000         0000         0000         0000         0000         0000         0000         0000         0000         0000         0000         0000         0000         0000         0000         0000         0000         0000         0000         0000         0000         0000         0000         0000         0000         0000         0000         0000         0000         0000         0000         0000         0000         0000         0000         0000         0000         0000         0000         0000         0000         0000         0000         0000         0000         0000         0000         0000         0000         0000         0000         0000         0000         0000         0000         0000         0000         0000         0000         0000         0000         0000         0000         0000         0000         0000         0000 | 0000 0000        | 0000 0000 | 0000 | 0000 | 0000 | 0000 |          |
| 078         0000         0000         0000         0000         0000         0000         0000         0000         0000         0000         0000         0000         0000         0000         0000         0000         0000         0000         0000         0000         0000         0000         0000         0000         0000         0000         0000         0000         0000         0000         0000         0000         0000         0000         0000         0000         0000         0000         0000         0000         0000         0000         0000         0000         0000         0000         0000         0000         0000         0000         0000         0000         0000         0000         0000         0000         0000         0000         0000         0000         0000         0000         0000         0000         0000         0000         0000         0000         0000         0000         0000         0000         0000         0000         0000         0000         0000         0000         0000         0000         0000         0000         0000         0000         0000         0000         0000         0000         0000         0000         0000 | 0000 0000        | 0000 0000 | 0000 | 0000 | 0000 | 0000 |          |
| 079         0000         0000         0000         0000         0000         0000         0000         0000         0000         0000         0000         0000         0000         0000         0000         0000         0000         0000         0000         0000         0000         0000         0000         0000         0000         0000         0000         0000         0000         0000         0000         0000         0000         0000         0000         0000         0000         0000         0000         0000         0000         0000         0000         0000         0000         0000         0000         0000         0000         0000         0000         0000         0000         0000         0000         0000         0000         0000         0000         0000         0000         0000         0000         0000         0000         0000         0000         0000         0000         0000         0000         0000         0000         0000         0000         0000         0000         0000         0000         0000         0000         0000         0000         0000         0000         0000         0000         0000         0000         0000         0000 | 0000 0000        | 0000 0000 | 0000 | 0000 | 0000 | 0000 |          |
| 07A         0000         0000         0000         0000         0000         0000         0000         0000         0000         0000         0000         0000         0000         0000         0000         0000         0000         0000         0000         0000         0000         0000         0000         0000         0000         0000         0000         0000         0000         0000         0000         0000         0000         0000         0000         0000         0000         0000         0000         0000         0000         0000         0000         0000         0000         0000         0000         0000         0000         0000         0000         0000         0000         0000         0000         0000         0000         0000         0000         0000         0000         0000         0000         0000         0000         0000         0000         0000         0000         0000         0000         0000         0000         0000         0000         0000         0000         0000         0000         0000         0000         0000         0000         0000         0000         0000         0000         0000         0000         0000         0000 | 0000 0000        | 0000 0000 | 0000 | 0000 | 0000 | 0000 |          |
| 07B         0000         0000         0000         0000         0000         0000         0000         0000         0000         0000         0000         0000         0000         0000         0000         0000         0000         0000         0000         0000         0000         0000         0000         0000         0000         0000         0000         0000         0000         0000         0000         0000         0000         0000         0000         0000         0000         0000         0000         0000         0000         0000         0000         0000         0000         0000         0000         0000         0000         0000         0000         0000         0000         0000         0000         0000         0000         0000         0000         0000         0000         0000         0000         0000         0000         0000         0000         0000         0000         0000         0000         0000         0000         0000         0000         0000         0000         0000         0000         0000         0000         0000         0000         0000         0000         0000         0000         0000         0000         0000         0000 | 0000 0000        | 0000 0000 | 0000 | 0000 | 0000 | 0000 |          |
| 07C         0000         0000         0000         0000         0000         0000         0000         0000         0000         0000         0000         0000         0000         0000         0000         0000         0000         0000         0000         0000         0000         0000         0000         0000         0000         0000         0000         0000         0000         0000         0000         0000         0000         0000         0000         0000         0000         0000         0000         0000         0000         0000         0000         0000         0000         0000         0000         0000         0000         0000         0000         0000         0000         0000         0000         0000         0000         0000         0000         0000         0000         0000         0000         0000         0000         0000         0000         0000         0000         0000         0000         0000         0000         0000         0000         0000         0000         0000         0000         0000         0000         0000         0000         0000         0000         0000         0000         0000         0000         0000         0000 | 0000 0000        | 0000 0000 | 0000 | 0000 | 0000 | 0000 |          |
| 07D         0000         0000         0000         0000         0000         0000         0000         0000         0000         0000         0000         0000         0000         0000         0000         0000         0000         0000         0000         0000         0000         0000         0000         0000         0000         0000         0000         0000         0000         0000         0000         0000         0000         0000         0000         0000         0000         0000         0000         0000         0000         0000         0000         0000         0000         0000         0000         0000         0000         0000         0000         0000         0000         0000         0000         0000         0000         0000         0000         0000         0000         0000         0000         0000         0000         0000         0000         0000         0000         0000         0000         0000         0000         0000         0000         0000         0000         0000         0000         0000         0000         0000         0000         0000         0000         0000         0000         0000         0000         0000         0000 | 0000 0000        | 0000 0000 | 0000 | 0000 | 0000 | 0000 |          |
| 07E         0000         0000         0000         0000         0000         0000         0000         0000         0000         0000         0000         0000         0000         0000         0000         0000         0000         0000         0000         0000         0000         0000         0000         0000         0000         0000         0000         0000         0000         0000         0000         0000         0000         0000         0000         0000         0000         0000         0000         0000         0000         0000         0000         0000         0000         0000         0000         0000         0000         0000         0000         0000         0000         0000         0000         0000         0000         0000         0000         0000         0000         0000         0000         0000         0000         0000         0000         0000         0000         0000         0000         0000         0000         0000         0000         0000         0000         0000         0000         0000         0000         0000         0000         0000         0000         0000         0000         0000         0000         0000         0000 | 0000 0000        | 0000 0000 | 0000 | 0000 | 0000 | 0000 |          |
| 07F         0000         0000         0000         0000         0000         0000         0000         0000         0000         0000         0000         0000         0000         0000         0000         0000         0000         0000         0000         0000         0000         0000         0000         0000         0000         0000         0000         0000         0000         0000         0000         0000         0000         0000         0000         0000         0000         0000         0000         0000         0000         0000         0000         0000         0000         0000         0000         0000         0000         0000         0000         0000         0000         0000         0000         0000         0000         0000         0000         0000         0000         0000         0000         0000         0000         0000         0000         0000         0000         0000         0000         0000         0000         0000         0000         0000         0000         0000         0000         0000         0000         0000         0000         0000         0000         0000         0000         0000         0000         0000         0000 | 0000 0000        | 0000 0000 | 0000 | 0000 | 0000 | 0000 |          |
| 080         9152         656F         FFFF         FFFF         FFFF         FFFF         FFF         FF         F         F         F                                                                          | 0000 0000        | 0000 0000 | 0000 | 0000 | 0000 | 0000 |          |
| 081         FFFF         FFFF         FFFF         FFFF         FFF         FF         F         FF                                                                            | 0000 0000        | 0000 0000 | 0000 | 0000 | 0000 | 0001 |          |
| 082 FFFF FFFF FFFF FFFF FFFF FFFF FFFF F                                                                                                    | FFFF FFFF        | FFFF FFFF | FFFF | FFFF | FFFF | FFFF |          |
| 083 FFFF FFFF FFFF FFFF FFFF FFFF FF                                                                                                    | FFFF FFFF        | FFFF FFFF | FFFF | FFFF | FFFF | FFFF |          |
|                                                                                                    | FFFF FFFF        | FFFF FFFF | FFFF | FFFF | FFFF | FFFF |          |
|                                                                                                    | FFFF FFFF        | FFFF FFFF | FFFF | FFFF | FFFF | FFFF | -        |
| <                                                                                                    |                  |           |      |      |      | Þ    |          |
|                                                                                                    |                  |           |      |      |      |      | 11.      |

Figure 1-22

# 1.5.6. AUTO <sup>3</sup>

Auto integrates Blank Check, Program and Verify function. If user selects Auto, it will first check whether the IC is blank, then to program and verify.

After the execution succeeded, a message will be displayed as Figure 1-23. If the option, "Enable Program Times" is ticked up, the program permitted times will reduce 1 and the program times left will be shown in the message column.

| Message                |                                     |
|------------------------|-------------------------------------|
| HAO Calibration OK     |                                     |
| HAO Clock = 2003 KHz   |                                     |
| Chip Blank OK          |                                     |
| SBM Blank OK           |                                     |
| Program Chip OK        |                                     |
| Program SBM OK         |                                     |
| Verify Chip OK         |                                     |
| Verify SBM OK          |                                     |
| Program Times Left 999 | Program times left                  |
| <b>▲</b>               | If Enable Program Times is selected |

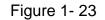

If any function fails, the whole process will stop and display an error message in the message column.

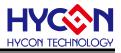

### 2. Hex Loader Notice

### 2.1. Configuration Items

Pay attention to Notice 01 to 03 when using Hex Loader programming software or it would lead to error programming.

Notice 01: Please correctly choose burners (CM01).

Notice 02: Please pick the right IC model number (chip type)

Notice 03: Mind the Programming limit time. Tick "Enable Program Times" to enable the function and input the programming times. If this function is not necessary, please do not tick.

| File ShowWindows Revision History                       |  |
|---------------------------------------------------------|--|
| DownLoad To Flash Memory                                |  |
| Read From Flash Memory                                  |  |
| Exit(Q) Ctr +Q                                          |  |
|                                                         |  |
| Mill Please confirm that the burner version and chip.   |  |
|                                                         |  |
| Please confirm that the burner version and chip.        |  |
|                                                         |  |
|                                                         |  |
| Notice 03: Enable Program Times                         |  |
| Notice 03: Enable Program Times<br>Input Program T 1000 |  |
|                                                         |  |
| ok                                                      |  |
|                                                         |  |
|                                                         |  |

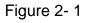

The way to connect hardware burner, refer to the corresponding burner manual. % When using online programming function, make sure 9V adapter is connected before connecting USB LINE. Do not unplug 9V adapter while PC connected or the PC may crash. Note: Burner WK08C doesn't have input port Adapter 9V, only have port USB 5V.When WK08C is connected with USB 5V, OTP programming can be executed.

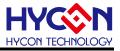

### 3. Ancillary functions

First download the Hex file to the burner. And then set the relevant additional functions.

### 3.1. Program Key Executive blank function selection

As Figure 3- 1, when setting the software function, Program Key can set whether to switch on the blank function by selecting blank on or blank off. Then press the button of PBKIUPUT to write the setting into burner.

If blank on is chosen: the procedure is Blank Check  $\rightarrow$  Program  $\rightarrow$  Verify.

If blank off is chosen: the procedure is Program  $\rightarrow$  Verify.

If "Program Protect" of Build Options was chosen before downloading the file to Flash Memory, After the Verify, the programming protection is executed. If uncheck programming protection, stop after Verify. When the setting is finished, the setting status of the software can be read on each type of burner's information.

| ProgramKey function settings                    |  |
|-------------------------------------------------|--|
| <ul> <li>Blank ON</li> <li>Blank OFF</li> </ul> |  |
| PBKINPUT                                        |  |

Figure 3-1

Notice: This function only for offline programming.

### 3.2. Buzzer function selection

As shown in Figure 3-2, the Buzzer will provide Fail sound

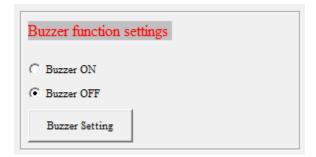

Figure 3-2

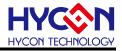

#### **3.3. Checksum function selection**

Figure 3- 3 Select whether Program key checksum is executed. If Check ON is selected, check the IC checksum data before Programming.

- When checking the chip checksum data, and meet the same Checksum program, it means the chip has been programmed and checksum the same, compared with the good, direct display "This chip has been programmed!" Light green LED.
- When check the chip checksum data for the above information, it means that the sample has been programmed, and there is different Checksum, so for the defective products, directly display "Error 18 Programmed by other!" Light red LED.
- When checking the chip checksum = 0xffff, it represents the chip is blank, the normal programming process;

| C Check ON<br>Check OFF<br>Checksum Setting | Checksum function setting |  |
|---------------------------------------------|---------------------------|--|
|                                             | -                         |  |
|                                             |                           |  |

Figure 3-3

Note: This function only supports WK08C burner, and HY10P and HY13P HexLoaderV1.6 (inclusive) or later.

### 3.4. Skip frequency trim function selection

As shown in Figure 3- 4 to increase skip frequency trim function, through the Hex loader off frequency Calibration function, to turn frequency Calibration back on, reload the original BIN file to the burner.

| HAO Calibration                               |
|-----------------------------------------------|
| Enable H/W Calibration Enable S/W Calibration |
| Permissible Error                             |
| Input HAO Hz ± %                              |
| (RANGE 1850000 ~ 2150000 Hz)                  |
| LPO Calibration                               |
| Enable S/W Calibration                        |
| Input LPO Skip frequency trim                 |
| (RANGE 10000 ~ 15000 Hz)                      |

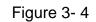

Note: This function only supports WK08C burner, and HY10P and HY13P HexLoaderV1.6

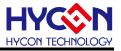

#### (inclusive) or later.

### 3.5. Read Burner Setting function button

As shown in Figure 3- 5 Read Burner Setting function button, you can view the current firmware version of the burner, and set the status of the subsidiary function.

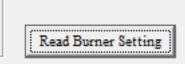

Figure 3-5

Refer to the HY10P, HY13P series technical support of the corresponding writer's manual <u>http://www.hycontek.com.</u>

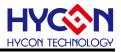

### 4. Revision Record

Major differences are stated therein after:

| Date       | Version | Page | Revision Summary |
|------------|---------|------|------------------|
| 2017/03/14 | V01     | All  | First edition    |